# Configuración de NFAS con cuatro T1

# Contenido

[Introducción](#page-0-0) **[Prerequisites](#page-0-1) [Requirements](#page-1-0)** [Componentes Utilizados](#page-1-1) **[Convenciones](#page-1-2) [Antecedentes](#page-1-3)** [Terminología NFAS](#page-1-4) [Comando necesario](#page-2-0) **[Configurar](#page-2-1)** [Diagrama de la red](#page-3-0) **[Configuraciones](#page-3-1)** [Verificación](#page-5-0) [Ejemplo de resultado del comando show](#page-5-1) **[Troubleshoot](#page-7-0)** [Comandos para resolución de problemas](#page-7-1) [Si el controlador está apagado](#page-8-0) [Información Relacionada](#page-8-1)

## <span id="page-0-0"></span>Introducción

La señalización asociada sin instalaciones (NFAS) de ISDN permite que un único canal D controle varias interfaces de velocidad primaria (PRI). Puede configurar un canal D de respaldo cuando el canal D de NFAS principal falla. Cuando configura los controladores T1 canalizados para ISDN PRI, sólo necesita configurar el canal D primario de NFAS; su configuración se distribuye a todos los miembros del grupo NFAS asociado.

Al utilizar un único canal D para controlar múltiples PRI, un canal adicional en cada interfaz es libre para transportar tráfico de datos. Cualquier falla de hardware del canal de señalización D principal da como resultado un switchover inmediato al canal D de respaldo sin desconectar a los usuarios actualmente conectados.

Nota: Si configura un canal D de respaldo, sólo se pueden utilizar 23 canales B en el controlador T1 de respaldo porque el canal D en la copia de respaldo no está disponible. Por lo tanto, sólo los T1s que no son primarios ni de respaldo pueden tener 24 canales B disponibles. En esta configuración, el controlador T1 4/0 es el principal y tiene 23 canales B disponibles, y el controlador T1 4/1 es el respaldo y tiene 23 canales B disponibles. Los controladores T1 5/0 y 5/1 cada uno tienen 24 canales B disponibles.

## <span id="page-0-1"></span>**Prerequisites**

## <span id="page-1-0"></span>**Requirements**

Los requisitos previos para NFAS son los siguientes:

- NFAS se soporta solamente con un controlador T1 canalizado y, como resultado, los controladores T1 también se deben configurar para ISDN PRI antes de implementar NFAS. Para obtener más información sobre la configuración de ISDN, consulte la página de soporte de ISDN.
- El router configurado para NFAS debe conectarse a un tipo de switch 4ess, dms250, dms100 o a un tipo de switch ISDN nacional.Nota: NFAS no se soporta en los switches de tipo primario-5ess. Consulte a su proveedor de servicios o a la compañía telefónica para determinar si se puede configurar NFAS para su línea T1.
- NFAS debe configurarse en el switch ISDN de su compañía telefónica.
- Debe utilizar la versión 11.3T o posterior del software del IOS® de Cisco.

### <span id="page-1-1"></span>Componentes Utilizados

La información que contiene este documento se basa en las siguientes versiones de software y hardware.

- La siguiente configuración se probó con un Cisco 7507 Router que ejecuta Cisco IOS Software Release 12.0(5).
- Esta configuración ilustra cómo configurar cuatro miembros NFAS dentro del mismo grupo. La interfaz NFAS principal es T1 4/0 y la copia de seguridad es T1 4/1. Los controladores T1 5/0 y 5/1 tienen 24 canales B disponibles para ellos

The information in this document was created from the devices in a specific lab environment. All of the devices used in this document started with a cleared (default) configuration. If your network is live, make sure that you understand the potential impact of any command.

### <span id="page-1-2"></span>**Convenciones**

Para obtener más información sobre las convenciones del documento, consulte [Convenciones de](//www.cisco.com/en/US/tech/tk801/tk36/technologies_tech_note09186a0080121ac5.shtml) [Consejos Técnicos de Cisco](//www.cisco.com/en/US/tech/tk801/tk36/technologies_tech_note09186a0080121ac5.shtml).

## <span id="page-1-3"></span>**Antecedentes**

## <span id="page-1-4"></span>Terminología NFAS

Los términos utilizados habitualmente en NFAS son los siguientes:

- NFAS Un servicio ISDN que permite que un único canal D controle múltiples PRI. El uso de un único canal D para controlar múltiples PRI permite que un canal B en cada interfaz lleve otro tráfico.
- Interfaz de canal 24 B Un grupo de canal PRI configurado para no tener canal D NFAS; los 24 canales son B. Este T1 en particular utiliza el canal D configurado en el controlador primario para la señalización.
- Grupo NFAS Agrupación de canales PRI (el grupo de interfaces) bajo el control de un único ●canal D. El grupo de canales puede incluir todos los canales ISDN en varios controladores

T1.Nota: NFAS se puede configurar con miembros en diferentes ranuras en el router (por ejemplo, los miembros NFAS no se limitan a estar en el mismo slot o módulo). Además, dentro de un único chasis, se admiten cinco grupos NFAS. En los casos en que se utilizan T1s de varios proveedores, a menudo se agrupan por proveedor.

Miembro de NFAS - Un PRI en un grupo de NFAS. Por ejemplo, un grupo NFAS podría incluir ● interfaces seriales 1/0:23, 1/1:23 y 2/0:23 si los controladores T1 1/0, 1/1 y 2/0 están configurados en un grupo NFAS. Para mostrar los miembros de todos los grupos NFAS, utilice el comando EXEC privilegiado show isdn nfas group.

### <span id="page-2-0"></span>Comando necesario

Nota: Los comandos de configuración PRI ISDN normales no aparecen en este documento. Consulte la sección Información Relacionada para obtener más información sobre la configuración de ISDN PRI.

#### pri-group timeslots 1-24 nfas\_d función nfas\_interface int\_number nfas\_group group\_number

Este comando de configuración del controlador asigna el controlador T1 al grupo NFAS y designa su función dentro del grupo. Especifique los valores siguientes, según proceda:

- *función* La función que debe realizar timeslot 24, principal, de respaldo o ninguna. Cada grupo NFAS debe tener un primario. El router no requiere una copia de seguridad; sin embargo, la mayoría de las implementaciones de NFAS tienen un canal D de respaldo. Póngase en contacto con su compañía telefónica para determinar si debe configurar un canal D de respaldo para su grupo NFAS. El resto de los controladores se pueden configurar con ninguno, que designa el 24º intervalo de tiempo como canal B.Nota: Configure los canales D primario y de respaldo exactamente como lo especifique su compañía telefónica. Un error común con una configuración NFAS está diseñando incorrectamente qué T1 es el primario y cuál es el respaldo.
- *int\_number* : valor asignado por el proveedor de servicios y utilizado para identificar de forma exclusiva el PRI. Los valores posibles oscilan entre 0 y el t1 más alto disponible en el router, menos uno. Por ejemplo, si el router tiene 10 T1, el número de interfaz NFAS puede oscilar entre 0 y 9. La interfaz 0 se debe asignar al canal D primario y a la interfaz 1 al canal D de respaldo.Nota: En algunos escenarios donde la configuración de NFAS no utiliza un canal D de respaldo, no utilice la palabra clave nfas interface 1 ya que está reservada para el canal D de respaldo. Configure solamente nfas interfaces 0, 2, 3, 4 y así sucesivamente. Nota: Cuando se configuran varios grupos NFAS, la interfaz 0 se debe asignar a cada canal D primario y la interfaz 1 a cada canal D de respaldo, siempre que estén en un grupo nfas diferente.
- *group\_number* Identificador de grupo único en el router. Pueden existir varios grupos NFAS en el router. Cada grupo debe configurarse con un controlador primario y secundario.

## <span id="page-2-1"></span>**Configurar**

En esta sección encontrará la información para configurar las funciones descritas en este documento.

Nota: Para encontrar información adicional sobre los comandos usados en este documento, utilice

la [Command Lookup Tool](//tools.cisco.com/Support/CLILookup/cltSearchAction.do) ([sólo](//tools.cisco.com/RPF/register/register.do) clientes registrados).

### <span id="page-3-0"></span>Diagrama de la red

En este documento, se utiliza esta configuración de red:

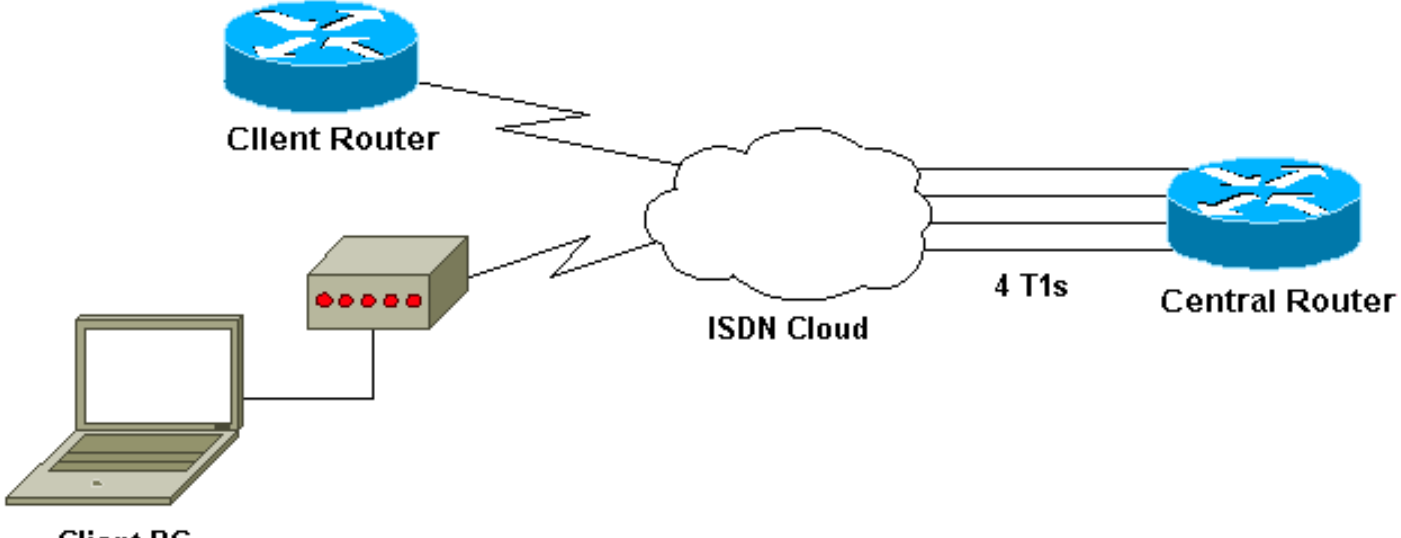

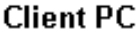

### <span id="page-3-1"></span>**Configuraciones**

En este documento, se utilizan estas configuraciones:

7507 de Cisco ! ! Last configuration change at 13:07:00 cst Mon Jan 31 2000 ! version 12.0 no service pad service timestamps debug uptime service timestamps log datetime localtime show-timezone no service password-encryption ! hostname Router ! enable secret ! ip subnet-zero no ip domain-lookup ip host west 172.22.173.21 **isdn switch-type primary-dms100** *!--- Switchtype must be configured. !--- Contact your Telco for more information. !--- Primary T1 controller.* **controller T1 4/0 framing esf linecode b8zs pri-group timeslots 1-24 nfas\_d primary nfas\_int 0 nfas\_group 1** *!--- Primary D channel, nfas interface 0 and member of group 1.* **controller T1 4/1 framing esf**

```
linecode b8zs
pri-group timeslots 1-24 nfas_d backup nfas_int 1
nfas_group 1
!--- Backup D channel, nfas interface 1 and member of
group 1. controller T1 5/0
framing esf
linecode b8zs
pri-group timeslots 1-24 nfas_d none nfas_int 2
nfas_group 1
!--- 24th timeslot used as B channel, nfas interface 2
and member of group 1. controller T1 5/1
framing esf
linecode b8zs
pri-group timeslots 1-24 nfas_d none nfas_int 3
nfas_group 1
!--- 24th timeslot used as B channel, nfas interface 3
and member of group 1. process-max-time 200 ! interface
FastEthernet1/0/0 ip address 10.1.1.1 255.255.255.0 no
ip directed-broadcast no ip route-cache distributed no
ip mroute-cache full-duplex ! interface
FastEthernet1/1/0 no ip address no ip directed-broadcast
no ip route-cache distributed no ip mroute-cache
shutdown !--- D channel for primary controller. !---
Note: Other D channels in the group are not seen. !---
All configuration changes made to the primary D channel
propagate to all the NFAS group members. interface
Serial4/0:23
 description primary d channel
 no ip address
  no ip directed-broadcast
  encapsulation ppp
  dialer pool-member 1
  isdn switch-type primary-dms100
  isdn tei-negotiation first-call
  ppp authentication chap
 ppp multilink
!
interface Dialer0
  ip address 192.168.10.1 255.255.255.0
  no ip directed-broadcast
  encapsulation ppp
  dialer remote-name C3620-EA-BCO
  dialer pool 1
  dialer-group 1
  ppp authentication chap
  ppp multilink
!
router eigrp 200
 redistribute static
 network 10.0.0.0
 network 192.168.10.0
!
no ip classless
ip route 0.0.0.0 0.0.0.0 10.1.1.2
!
dialer-list 1 protocol ip permit
!
line con 0
 transport input none
line aux 0
 password
    login
```

```
 modem InOut
   stopbits 1
  line vty 0 4
   exec-timeout 60 0
   password
 login
!
end
```
# <span id="page-5-0"></span>**Verificación**

En esta sección encontrará información que puede utilizar para confirmar que su configuración esté funcionando correctamente.

La herramienta [Output Interpreter](https://www.cisco.com/cgi-bin/Support/OutputInterpreter/home.pl) (sólo para clientes registrados) permite utilizar algunos comandos "show" y ver un análisis del resultado de estos comandos.

- show isdn status Asegúrese de que el router se comunica correctamente con el switch ISDN. Verifique en el resultado que el estado de la capa 1 sea ACTIVE (Activo) y que aparezca MULTIPLE\_FRAME\_ESTABLISHED en la capa 2.
- show isdn nfas group Comando EXEC privilegiado para mostrar los miembros de un grupo NFAS especificado o todos los grupos NFAS.
- show isdn service Comando EXEC privilegiado para mostrar el estado y el estado de servicio de cada canal ISDN. Los canales D se indican como reservados. Este comando se puede utilizar para verificar si los canales individuales están apagados o son defectuosos.
- show controller t1 Muestra el estado del controlador específico para el hardware del controlador. También muestra información para resolver problemas de capa física y capa de link de datos. En el funcionamiento normal, el resultado debe indicar que el controlador está activo y que no hay alarmas.

Nota: Asegúrese de que la conexión T1 designada como principal por la compañía telefónica y en su configuración del router estén conectadas al puerto correcto. Un error común es tener la línea T1 (cables) equivocada conectada al puerto T1 primario del router.

## <span id="page-5-1"></span>Ejemplo de resultado del comando show

A continuación se muestran algunos resultados del comando show del router configurado con NFAS.

A continuación se muestra un ejemplo de la salida del comando show isdn status:

```
Router#show isdn status
Global ISDN Switchtype = primary-dms100
ISDN Serial4/0:23 interface
         dsl 0, interface ISDN Switchtype = primary-dms100 :
Primary D channel of nfas group 1
     Layer 1 Status:
          ACTIVE
!--- Primary D channel is active Layer 2 Status: TEI = 0, Ces = 1, SAPI = 0, State =
MULTIPLE_FRAME_ESTABLISHED
```
*!--- Layer 2 is established correctly* Layer 3 Status: 23 Active Layer 3 Call(s) Activated dsl 0 CCBs = 23 CCB:callid=0xA0B, sapi=0x0, ces=0x0, B-chan=1 CCB:callid=0xA0C, sapi=0x0, ces=0x0, Bchan=3 CCB:callid=0xA0D, sapi=0x0, ces=0x0, B-chan=4 CCB:callid=0xA0E, sapi=0x0, ces=0x0, B-

```
chan=2 CCB:callid=0xA0F, sapi=0x0, ces=0x0, B-chan=5 CCB:callid=0xA10, sapi=0x0, ces=0x0, B-
chan=6 CCB:callid=0xA11, sapi=0x0, ces=0x0, B-chan=7 CCB:callid=0xA12, sapi=0x0, ces=0x0, B-
chan=8 CCB:callid=0xA13, sapi=0x0, ces=0x0, B-chan=9 CCB:callid=0xA14, sapi=0x0, ces=0x0, B-
chan=10 CCB:callid=0xA15, sapi=0x0, ces=0x0, B-chan=11 CCB:callid=0xA16, sapi=0x0, ces=0x0, B-
chan=12 CCB:callid=0xA17, sapi=0x0, ces=0x0, B-chan=13 CCB:callid=0xA18, sapi=0x0, ces=0x0, B-
chan=14 CCB:callid=0xA1B, sapi=0x0, ces=0x0, B-chan=15 CCB:callid=0xA1C, sapi=0x0, ces=0x0, B-
chan=16 CCB:callid=0xA1D, sapi=0x0, ces=0x0, B-chan=17 CCB:callid=0xA1E, sapi=0x0, ces=0x0, B-
chan=18 CCB:callid=0xA1F, sapi=0x0, ces=0x0, B-chan=19 CCB:callid=0xA20, sapi=0x0, ces=0x0, B-
chan=20 CCB:callid=0xA21, sapi=0x0, ces=0x0, B-chan=21 CCB:callid=0xA22, sapi=0x0, ces=0x0, B-
chan=22 CCB:callid=0xA23, sapi=0x0, ces=0x0, B-chan=23 The Free Channel Mask: 0x80000000 ISDN
Serial4/1:23 interface
         dsl 1, interface ISDN Switchtype = primary-dms100 :
Backup D channel of nfas group 1
     Layer 1 Status:
         DEACTIVATED
     Layer 2 Status:
         TEI = 0, Ces = 1, SAPI = 0, State = TEI_ASSIGNED
    Layer 3 Status:
        0 Active Layer 3 Call(s)
    Activated dsl 1 CCBs = 0
    The Free Channel Mask: 0x7E7FFB
ISDN Serial5/0:23 interface
         dsl 2, interface ISDN Switchtype = primary-dms100 :
 Group member of nfas group 1
     Layer 1 & 2 Status Not Applicable
 !--- NFAS member: D channel is used as B channel. Layer 3 Status: 0 Active Layer 3 Call(s)
Activated dsl 2 CCBs = 0 The Free Channel Mask: 0x0 ISDN Serial5/1:23 interface
         dsl 3, interface ISDN Switchtype = primary-dms100 :
Group member of nfas group 1
    Layer 1 & 2 Status Not Applicable
!--- NFAS member-channel is used as B channel. Layer 3 Status: 0 Active Layer 3 Call(s)
Activated dsl 3 CCBs = 0 The Free Channel Mask: 0x80000000 Total Allocated ISDN CCBs = 23
Nota: La salida show isdn status sólo muestra información relativa al canal D para los
controladores primario y de respaldo. Además, sólo el canal D primario (Serial4/0:23) muestra la
TRAMA ACTIVA y MÚLTIPLE ESTABLECIDA. El estado del canal D de respaldo (Serial4/1:23)
aparece como DEACTIVATED y TEI_ASSIGNED.
```
La salida show isdn status para la Capa 1 y la Capa 2 para T1 5/0 y 5/1 se designan como NO APLICABLES porque el canal 24th (Serial5/0:23 y Serial 5/1:23) se está utilizando como canal B.

Aquí está el resultado del comando show isdn nfas group:

Router#**show isdn nfas group 1** ISDN NFAS GROUP 1 ENTRIES:The primary D is Serial4/0:23. The backup D is Serial4/1:23. The NFAS member is Serial5/0:23. The NFAS member is Serial5/1:23. There are 4 total nfas members. There are 68 total available B channels. **The primary D-channel is DSL 0 in state IN SERVICE. The backup D-channel is DSL 1 in state OUT OF SERVICE.** The current active layer 2 DSL is 0.

Nota: El resultado del grupo nfas show isdn muestra los miembros del grupo. El resultado muestra que el controlador 4/0 es el primario y 4/1 es el respaldo. Los controladores 5/0 y 5/1 son miembros del grupo y tienen 24 canales B disponibles para ellos.

El resultado también muestra el número total de miembros NFAS y el número de canales disponibles. Muestra que el canal D principal está en servicio mientras que la copia de seguridad está fuera de servicio.

A continuación se muestra un ejemplo de un resultado del comando show isdn service:

```
Router# show isdn service
PRI Channel Statistics:
 ISDN Se4/0:23, Channel [1-24]
      Configured Isdn Interface (dsl) 0
      Channel State (0=Idle 1=Propose 2=Busy 3=Reserved 4=Restart 5=Maint_Pend)
       0 0 0 0 0 0 0 0 0 0 0 0 0 0 0 0 0 0 0 0 0 0 0 3
       Service State (0=Inservice 1=Maint 2=Outofservice)
       0 0 0 0 0 0 0 0 0 0 0 0 0 0 0 0 0 0 0 0 0 0 0 0
  ISDN Se4/1:23, Channel [1-24]
      Configured Isdn Interface (dsl) 1
      Channel State (0=Idle 1=Propose 2=Busy 3=Reserved 4=Restart 5=Maint_Pend)
      2 2 0 2 2 2 2 2 2 2 2 2 2 2 2 0 0 2 2 2 2 2 0 3
      Service State (0=Inservice 1=Maint 2=Outofservice)
      0 0 2 0 0 0 0 0 0 0 0 0 0 0 0 2 2 0 0 0 0 0 0 0
ISDN Se5/0:23, Channel [1-24]
     Configured Isdn Interface (dsl) 2
     Channel State (0=Idle 1=Propose 2=Busy 3=Reserved 4=Restart 5=Maint Pend)
      2 2 2 2 2 2 2 2 2 2 2 2 2 2 2 2 2 2 2 2 2 2 2 2
      Service State (0=Inservice 1=Maint 2=Outofservice)
      0 0 0 0 0 0 0 0 0 0 0 0 0 0 0 0 0 0 0 0 0 0 0 0
ISDN Se5/1:23, Channel [1-24]
      Configured Isdn Interface (dsl) 3
      Channel State (0=Idle 1=Propose 2=Busy 3=Reserved 4=Restart 5=Maint_Pend)
      2 2 2 2 2 2 2 2 2 2 2 2 2 2 2 2 2 2 2 2 2 2 2 2
      Service State (0=Inservice 1=Maint 2=Outofservice)
      0 0 0 0 0 0 0 0 0 0 0 0 0 0 0 0 0 0 0 0 0 0 0 0
Router#
```
La salida show isdn service muestra que los canales D para el primario y el secundario están en el estado 3, que corresponde a Reserved. Los canales D para los otros miembros están en el estado 2, lo que indica que están Ocupados y en uso como canales B. Un estado de canal de 0 indica que el canal está disponible para su uso.

Nota: En muchos dispositivos (por lo general, Access Servers), el estado de servicio para el canal D es 2, lo que indica que el canal está fuera de servicio. Este es un problema superficial y no debe afectar a su conexión. Para determinar si el canal D funciona realmente, utilice el comando show isdn status como se describió anteriormente

Para los controladores que no están designados como primarios o de respaldo (5/0 y 5/1), asegúrese de que el canal 24 esté en estado inactivo o ocupado. No debe estar en el estado Reservado.

## <span id="page-7-0"></span>**Troubleshoot**

En esta sección encontrará información que puede utilizar para solucionar problemas de configuración.

#### <span id="page-7-1"></span>Comandos para resolución de problemas

La herramienta [Output Interpreter](https://www.cisco.com/cgi-bin/Support/OutputInterpreter/home.pl) (sólo para clientes registrados) permite utilizar algunos comandos "show" y ver un análisis del resultado de estos comandos.

Nota: Antes de ejecutar comandos debug, consulte [Información Importante sobre Comandos](//www.cisco.com/en/US/tech/tk801/tk379/technologies_tech_note09186a008017874c.shtml) [Debug](//www.cisco.com/en/US/tech/tk801/tk379/technologies_tech_note09186a008017874c.shtml):

- debug isdn q931 Muestra la configuración de la llamada y cierra la conexión de red ISDN (Capa 3).
- $\bullet$   $\bullet$  debug isdn q921 Mostrar mensajes de capa de link de datos (Capa 2) en el canal D entre el router y el switch ISDN. Use este depurador cuando el comando 'show isdn status' no muestre que la Capa 1 y la Capa 2 están funcionando.

## <span id="page-8-0"></span>Si el controlador está apagado

¿Qué sucede cuando se cierra el controlador que pertenece a un grupo NFAS? Se borrarán todas las llamadas activas en ese controlador de cierre y se aplicará una de las siguientes:

- Si el controlador shut es el primario y no se configura ninguna copia de seguridad, se borran todas las llamadas activas en todo el grupo.
- Si el controlador shut es el primario, el canal D activo (EN SERVICIO) está en el primario y se configura una copia de seguridad, el canal D activo cambia al controlador de respaldo.
- Si el controlador shut es el primario y el canal D activo (EN SERVICIO) está en respaldo, el canal D activo permanece en el controlador de respaldo.
- Si el controlador shut es el respaldo y el canal D activo está en el respaldo, el canal D activo cambia al controlador primario.

Nota: El cambio del canal D activo entre los controladores primario y de respaldo ocurre solamente cuando uno de los links falla y no cuando el link aparece.

## <span id="page-8-1"></span>Información Relacionada

- [Configuración de ISDN NFAS](//www.cisco.com/en/US/docs/ios/11_3/dial/configuration/guide/dcsignal.html#wp4434?referring_site=bodynav)
- [NFAS con respaldo de canal D](//www.cisco.com/en/US/docs/ios/11_3/feature/guide/nfas.html?referring_site=bodynav)
- [Configuración de ISDN PRI](//www.cisco.com/en/US/docs/ios/dial/configuration/guide/dia_cfg_isdn_pri.html?referring_site=bodynav)
- [Resolución de problemas de capa 1 de T1](//www.cisco.com/en/US/tech/tk713/tk628/technologies_tech_note09186a0080104552.shtml?referring_site=bodynav)
- [Soporte Técnico y Documentación Cisco Systems](//www.cisco.com/cisco/web/support/index.html?referring_site=bodynav)